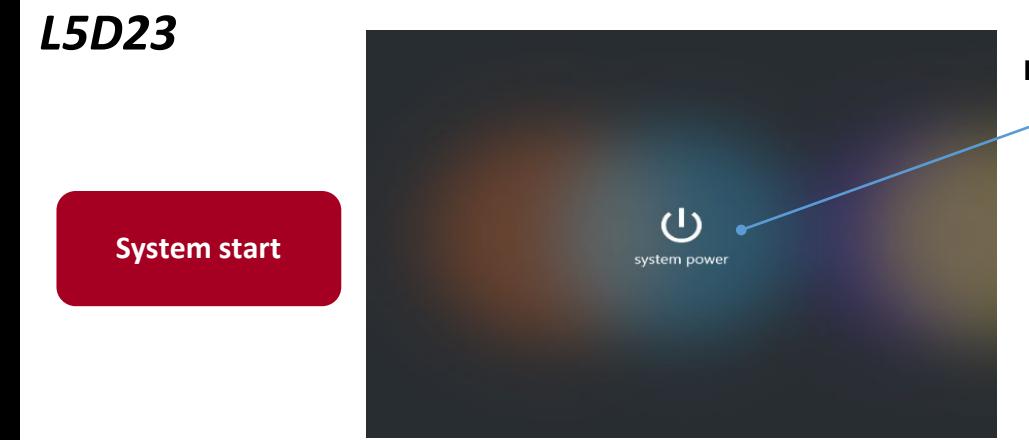

## **■How to turn on the system**

Tap the power button.

The wait screen will be displayed during the system startup. The main screen will be displayed once system has booted completely.

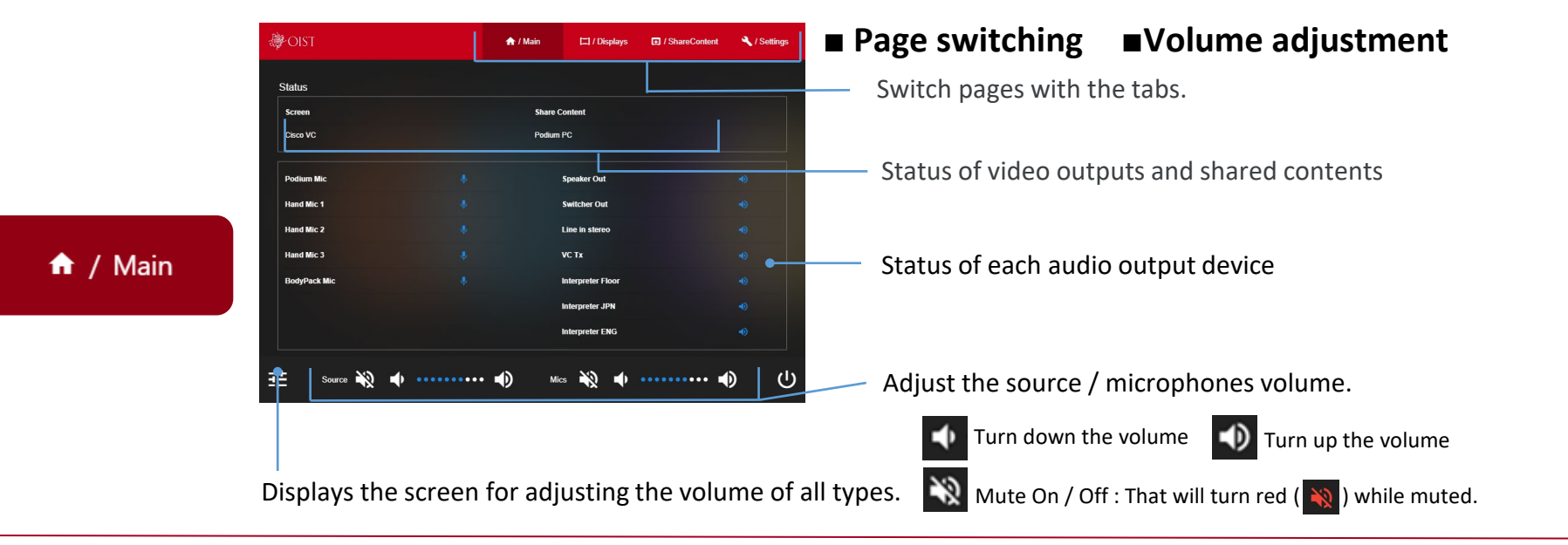

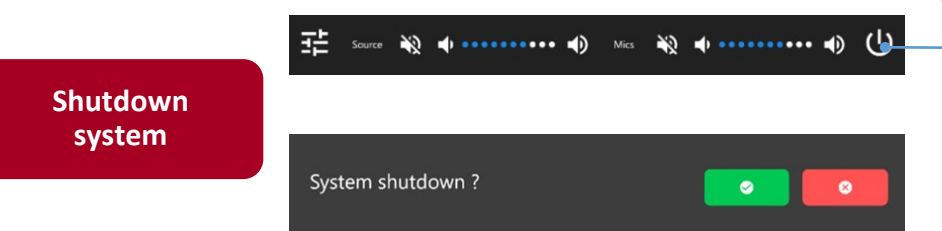

## **■How to shutdown the system**

Tap the power button ( $\bigcup$ ) at the bottom of the screen.

The confirmation message will appear on the screen.

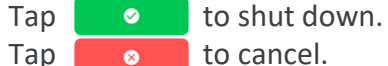

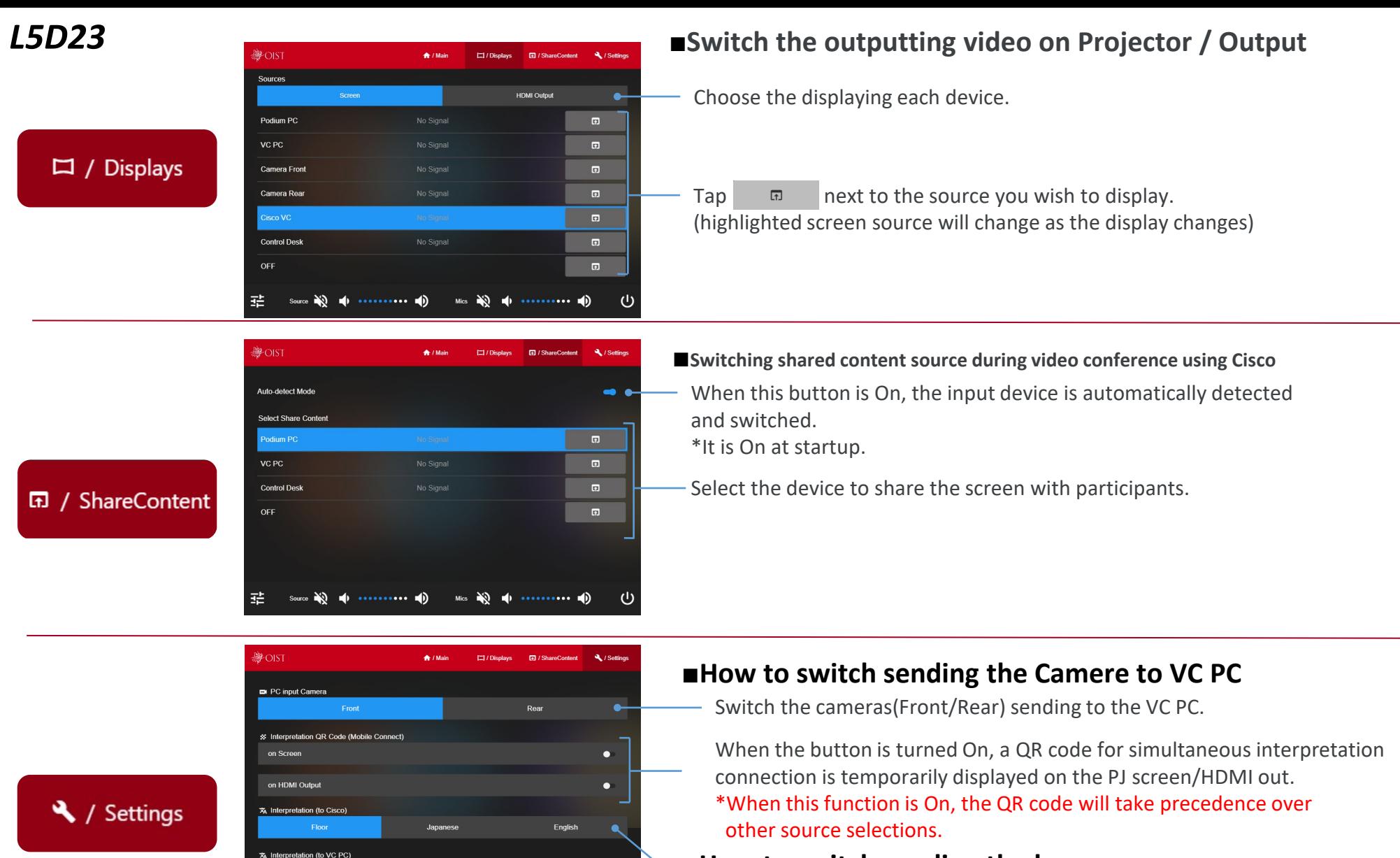

English

Jananese

Floo

 $\bullet$ 

Device Control **Projector Poy** 

#### **■How to switch sending the language**

Switch the audio sent to the Cisco video conference participants.

Switch the audio sending to the VC PC1.

Controls the power of the projector and screen position.

# *L5D23*

## **■How to use the interpretation BYOD app(MOBILE Connect)**

1. From the Settings tab, select the QR code to be displayed on the PJ screen or HDMI out.

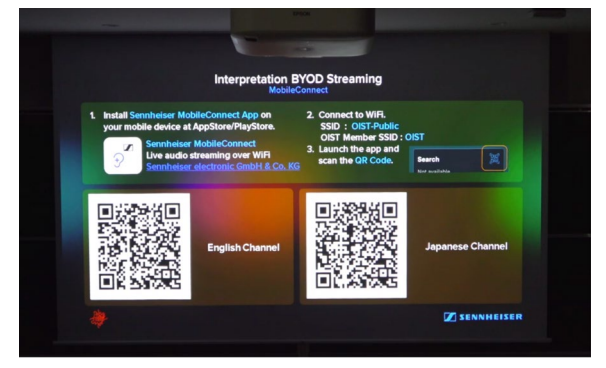

- 2. Install a dedicated application (Sennheiser Mobile Connect) on the user's device at Appstore / Play store.
- 3. Connect the device to the specified Wi-Fi (SSID). OIST Member: OIST

General Participants: OIST-Public

4. Launch the app and scan the QR code in the language the user wants to hear.

\*If the scan is successful, the following image1 will appear on each device as the select language. Tap the language button to display image 2 and listen to the audio stream and adjust audio EQ.

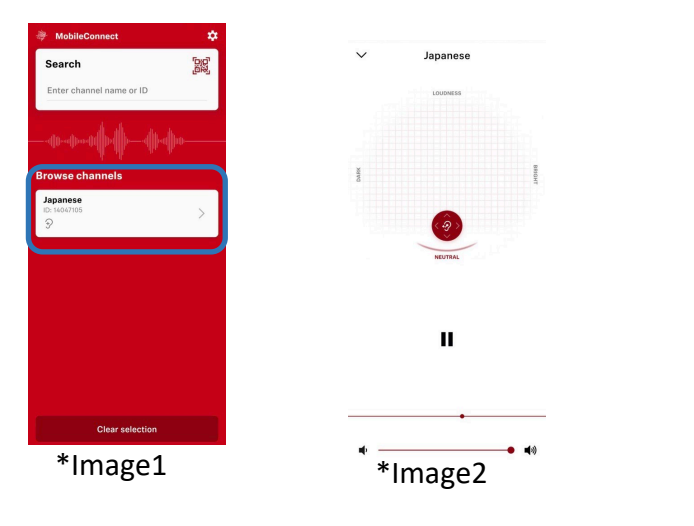